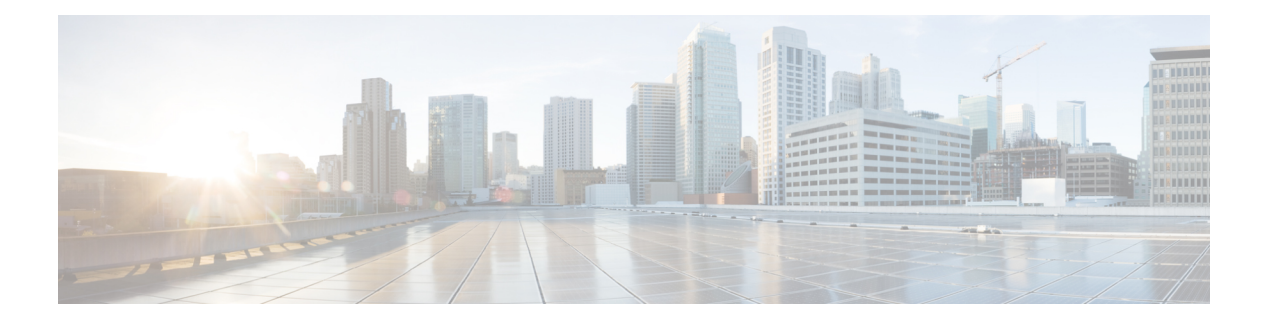

# **C Commands**

- clear ip igmp [event-history,](#page-1-0) on page 2
- clear ip igmp [groups,](#page-3-0) on page 4
- clear ip igmp interface [statistics,](#page-5-0) on page 6
- clear ip igmp [route,](#page-6-0) on page 7
- clear ip igmp snooping [event-history,](#page-8-0) on page 9
- clear ip igmp [snooping](#page-9-0) statistics vlan, on page 10
- clear ip [mroute,](#page-10-0) on page 11
- clear ip msdp [event-history,](#page-12-0) on page 13
- clear ip [msdp](#page-13-0) peer, on page 14
- clear ip msdp policy statistics [sa-policy,](#page-14-0) on page 15
- clear ip msdp [route,](#page-15-0) on page 16
- clear ip msdp [sa-cache,](#page-17-0) on page 18
- clear ip msdp [statistics,](#page-19-0) on page 20
- clear ip pim [event-history,](#page-20-0) on page 21
- clear ip pim interface [statistics,](#page-21-0) on page 22
- clear ip pim policy [statistics,](#page-22-0) on page 23
- clear ip pim [route,](#page-24-0) on page 25
- clear ip pim [statistics,](#page-25-0) on page 26
- clear ip routing multicast [event-history,](#page-26-0) on page 27
- clear ipv6 mld [groups,](#page-27-0) on page 28
- clear ipv6 mld [route,](#page-29-0) on page 30
- clear ipv6 [mroute,](#page-31-0) on page 32
- clear ipv6 pim [event-history,](#page-32-0) on page 33
- clear ipv6 pim interface [statistics,](#page-33-0) on page 34
- clear ipv6 pim policy [statistics,](#page-34-0) on page 35
- clear ipv6 pim [route,](#page-35-0) on page 36
- clear ipv6 pim [statistics,](#page-36-0) on page 37
- clear ipv6 routing multicast [event-history,](#page-37-0) on page 38
- clear routing ipv6 [multicast,](#page-38-0) on page 39
- clear routing [multicast,](#page-39-0) on page 40

### <span id="page-1-0"></span>**clear ip igmp event-history**

To clear information in the IGMP event history buffers, use the **clear ip igmp event-history** command.

**clear ip igmp event-history** {**cli** | **debugs** | **errors** | **events** | **ha** | **igmp-internal** | **msgs** | **mtrace** | **policy** | **statistics** | **vrf**}

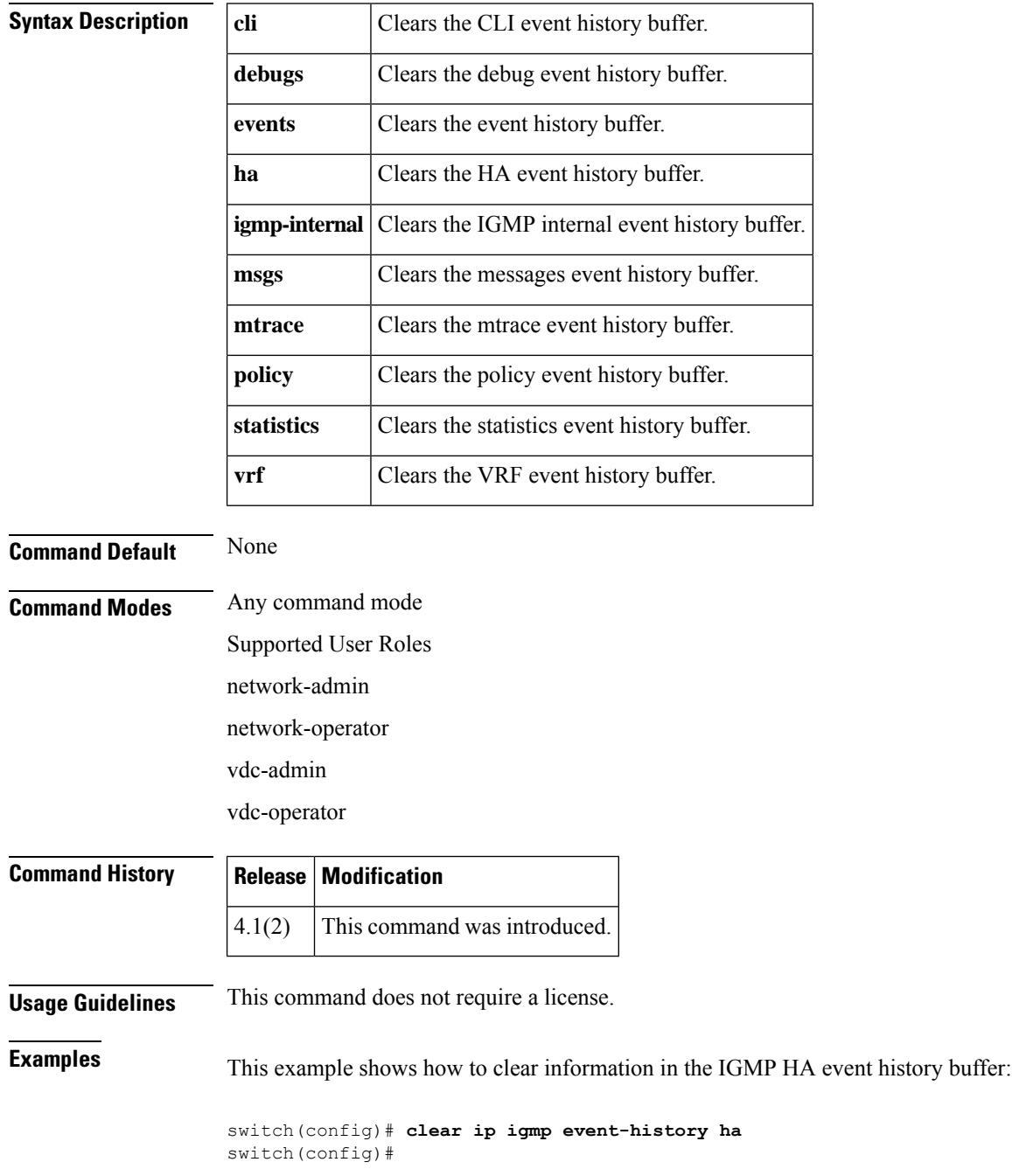

 $\mathbf{l}$ 

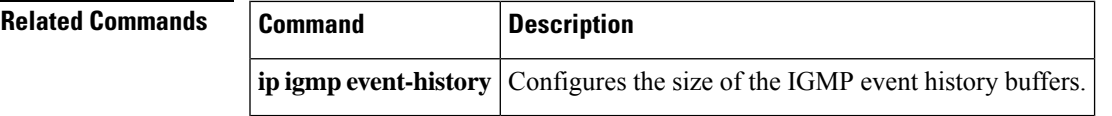

# <span id="page-3-0"></span>**clear ip igmp groups**

To clear IGMP-related information in the IPv4 multicast routing table, use the **clear ipigmpgroups** command.

**clear ip igmp groups** {**\****group-prefix* | *group* [*source*]} [**vrf** {*vrf-name* | **all**}]

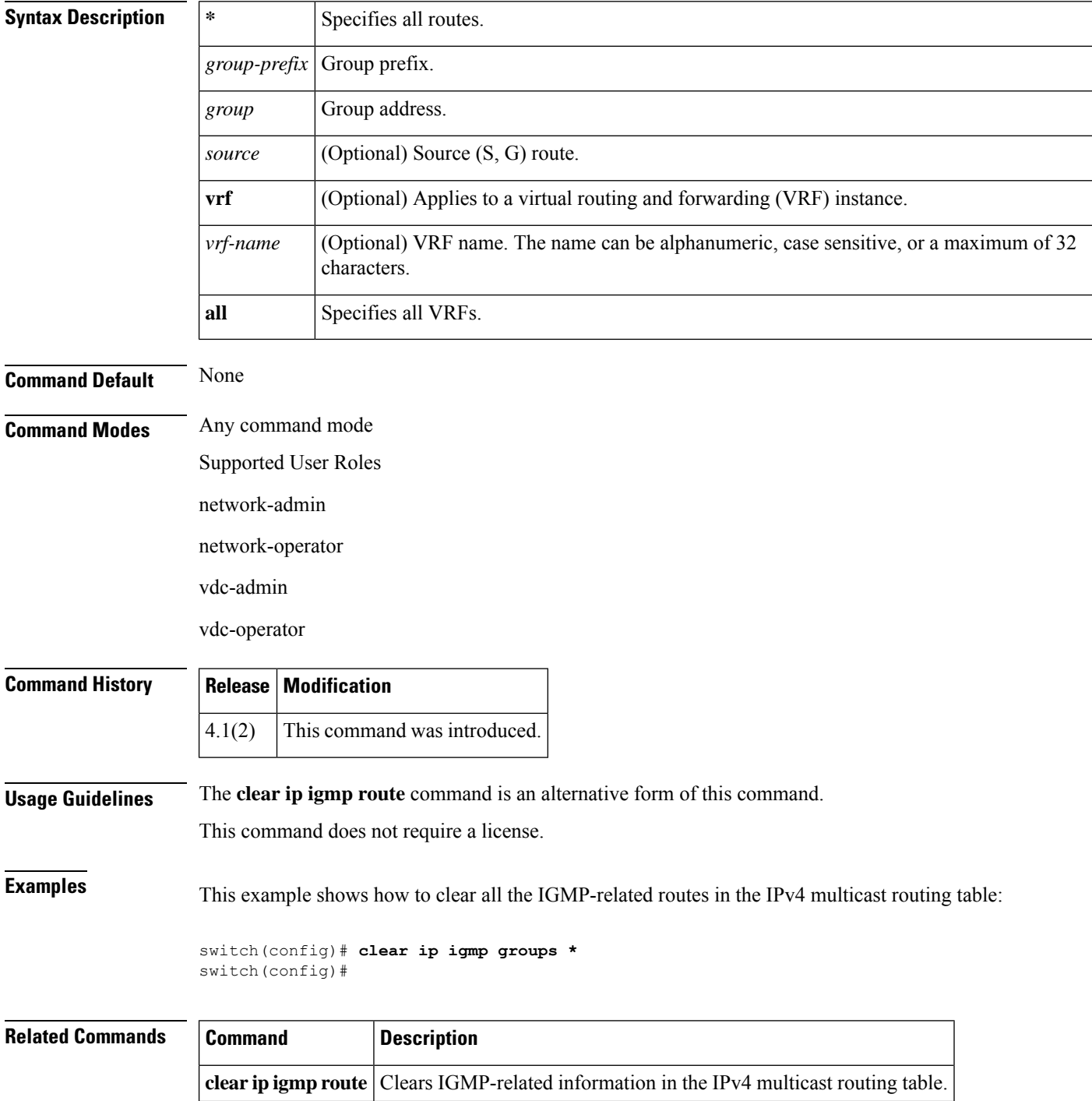

 $\mathbf{l}$ 

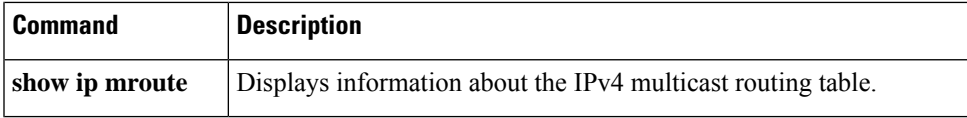

# <span id="page-5-0"></span>**clear ip igmp interface statistics**

To clear the IGMP statistics for an interface, use the **clear ip igmp interface statistics** command.

**clear ip igmp interface statistics** [*if-type if-number*]

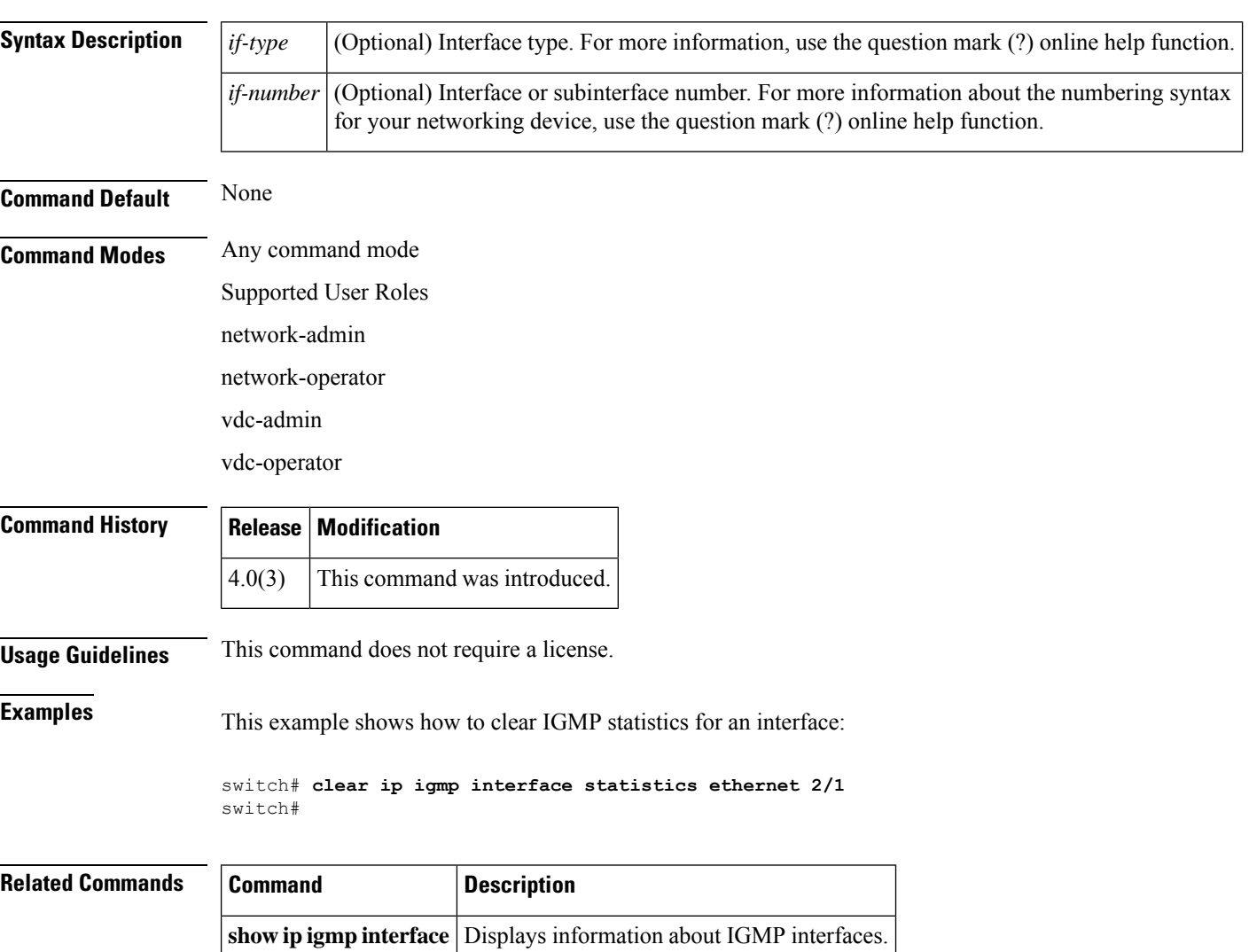

# <span id="page-6-0"></span>**clear ip igmp route**

To clear IGMP-related information in the IPv4 multicast routing table, use the **clear ip igmp route** command.

**clear ip igmp route** {**\****group-prefix* | *group* [*source*]} [**vrf** {*vrf-name* | **all**}]

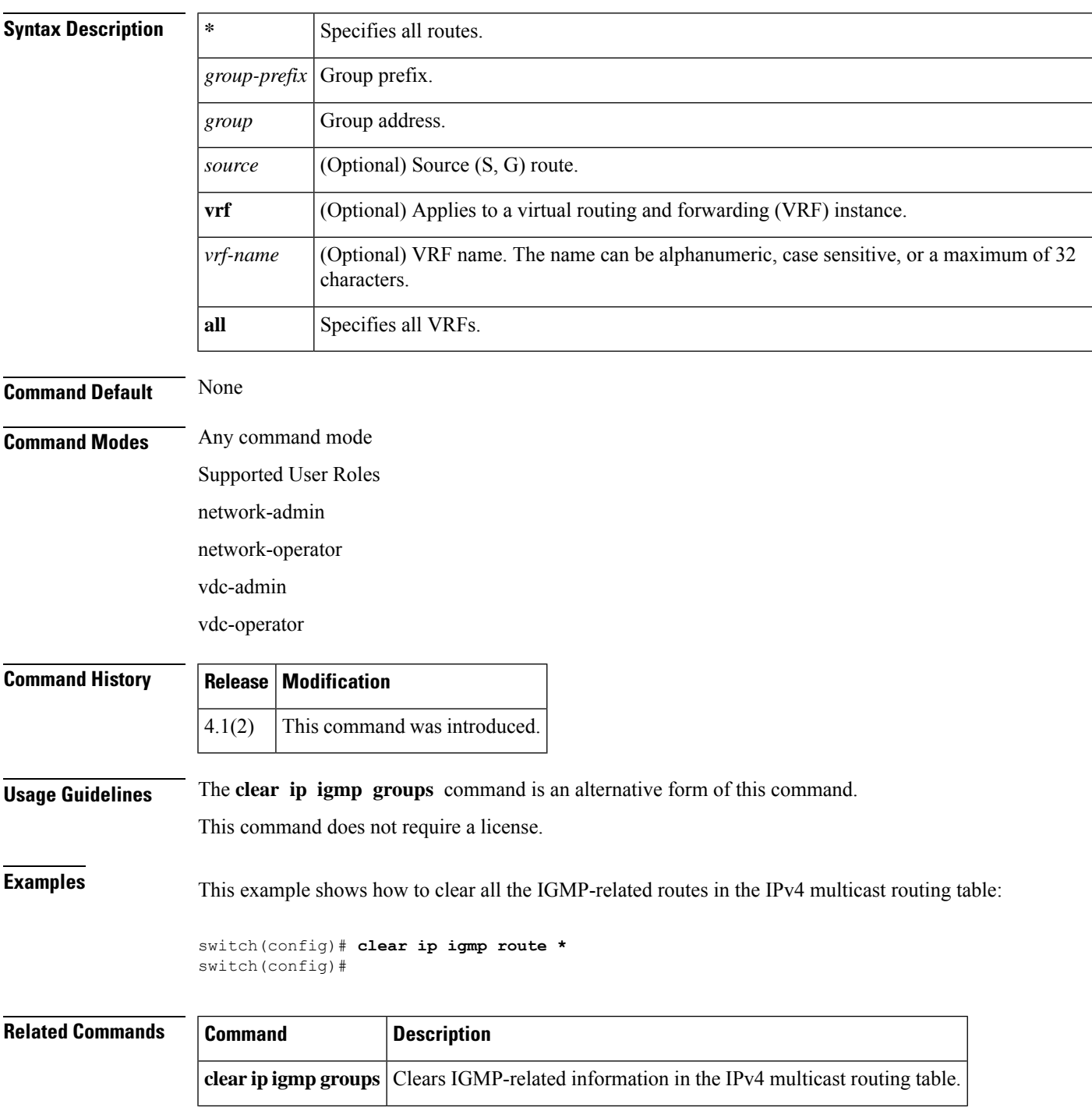

ш

 $\mathbf{l}$ 

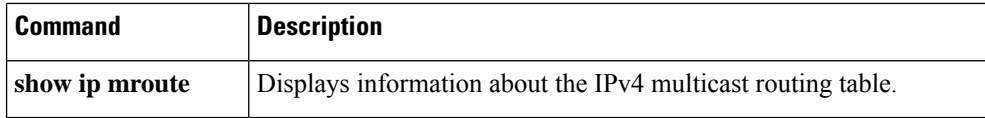

٦

### <span id="page-8-0"></span>**clear ip igmp snooping event-history**

To clear information from IGMPsnooping event history buffers, use the **clear ipigmpsnooping event-history** command.

**clear ip igmp snooping event-history** {**vpc** | **igmp-snoop-internal** | **mfdm** | **mfdm-sum** | **vlan** | **vlan-events**}

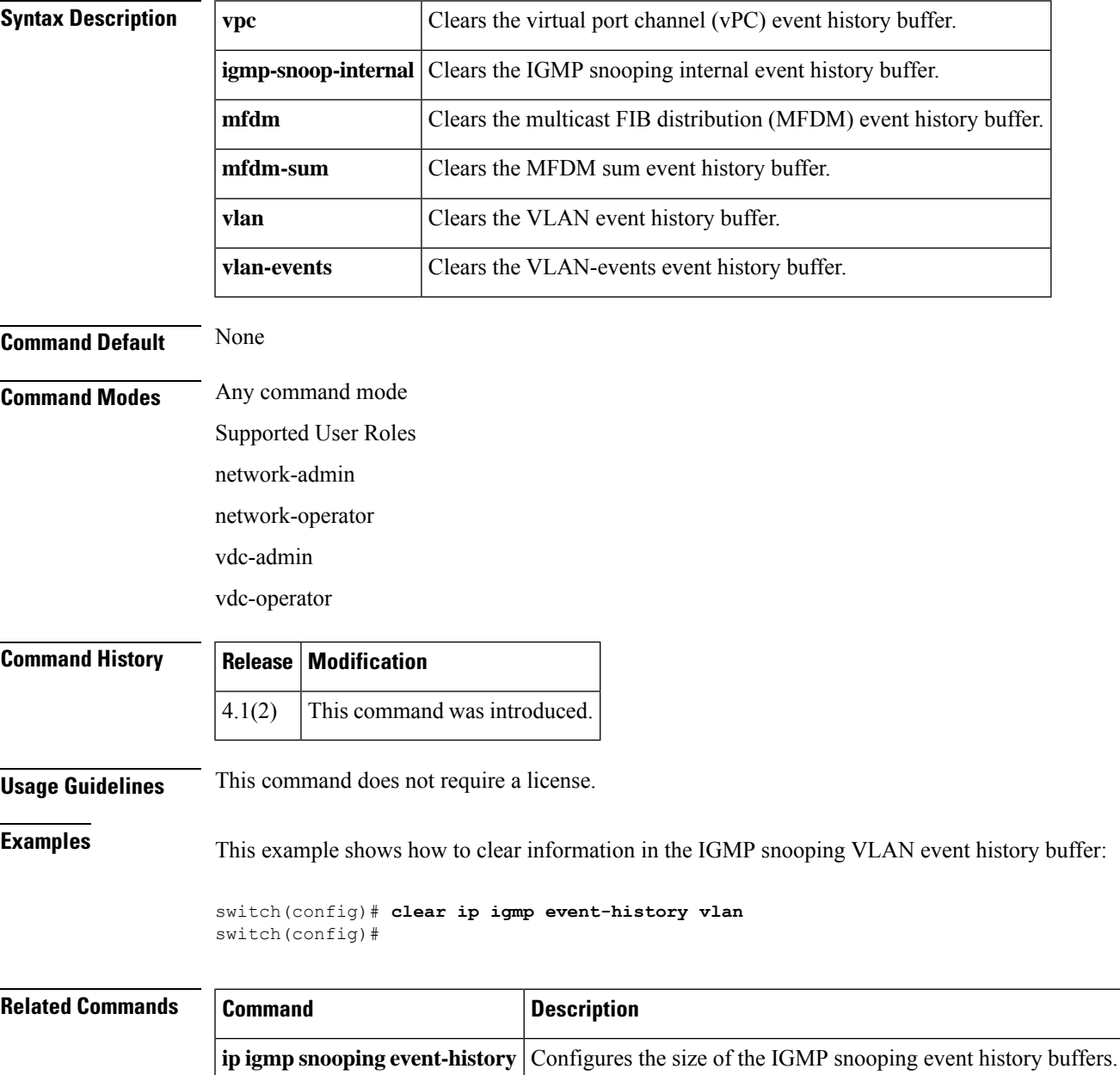

### <span id="page-9-0"></span>**clear ip igmp snooping statistics vlan**

To clear the IGMP snooping statistics for VLANs, use the **clear ip igmp snooping statistics vlan** command.

#### **clear ip igmp snooping statistics vlan** {*vlan-id* | **all**}

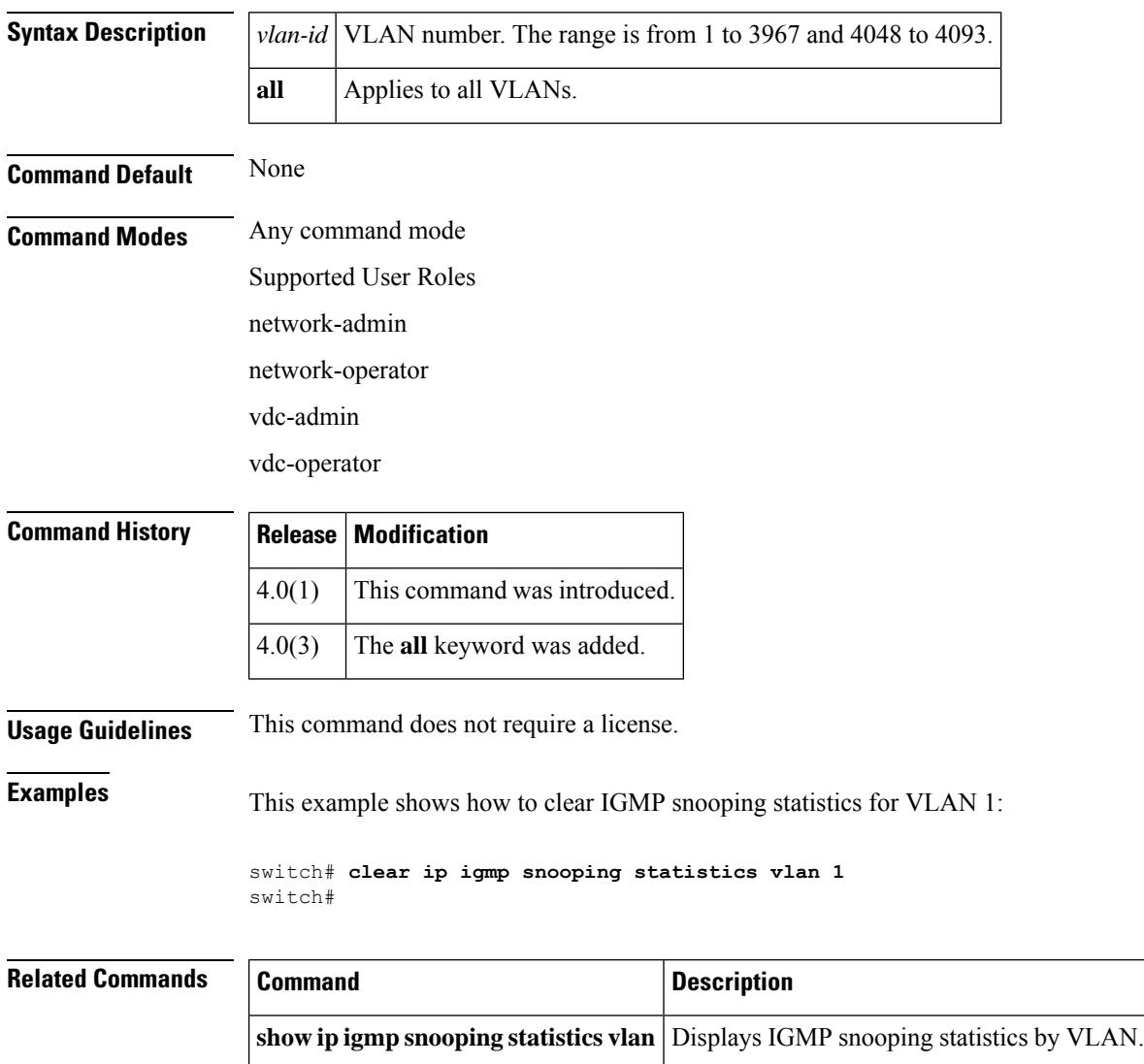

# <span id="page-10-0"></span>**clear ip mroute**

To clear the multicast routing table, use the **clear ip mroute** command.

**clear ip mroute** {**\*** *group-prefix* | *group* [*source*] | **statistics**} [**vrf** {*vrf-name* | **all**}]

![](_page_10_Picture_359.jpeg)

I

#### **Related Comman**

![](_page_11_Picture_76.jpeg)

# <span id="page-12-0"></span>**clear ip msdp event-history**

To clear information in the Multicast Source Discovery Protocol (MSDP) event history buffers, use the **clear ip msdp event-history** command.

#### **clear ip msdp event-history**

![](_page_12_Picture_278.jpeg)

![](_page_12_Picture_279.jpeg)

# <span id="page-13-0"></span>**clear ip msdp peer**

To clear a TCP connection to Multicast Source Discovery Protocol (MSDP) peers, use the **clear ip msdp peer** command.

**clear ip msdp peer** *peer-address* [**vrf** *vrf-name*]

![](_page_13_Picture_321.jpeg)

### <span id="page-14-0"></span>**clear ip msdp policy statistics sa-policy**

To clear the Source-Active (SA) policy for Multicast Source Discovery Protocol (MSDP) peers, use the **clear ip msdp policy statistics sa-policy** command.

**clear ip msdp policy statistics sa-policy** *peer-address* {**in** | **out**} [**vrf** *vrf-name*]

![](_page_14_Picture_374.jpeg)

# <span id="page-15-0"></span>**clear ip msdp route**

To clear routes matching group entries in the Multicast Source Discovery Protocol (MSDP) Source-Active (SA) cache, use the **clear ip msdp route** command.

**clear ip msdp route** [*group*] [**vrf** {*vrf-name* | **all**}]

![](_page_15_Picture_398.jpeg)

 $\mathbf{l}$ 

![](_page_16_Picture_55.jpeg)

# <span id="page-17-0"></span>**clear ip msdp sa-cache**

To clear routes matching group entries in the Multicast Source Discovery Protocol (MSDP) Source-Active (SA) cache, use the **clear ip msdp sa-cache** command.

**clear ip msdp sa-cache** [*group*] [**vrf** {*vrf-name* | **all**}]

![](_page_17_Picture_398.jpeg)

J.

 $\mathbf l$ 

![](_page_18_Picture_84.jpeg)

# <span id="page-19-0"></span>**clear ip msdp statistics**

To clear statistics for Multicast Source Discovery Protocol (MSDP) peers, use the **clear ip msdp statistics** command.

**clear ip msdp statistics** [*peer-address*] [**vrf** *vrf-name*]

![](_page_19_Picture_321.jpeg)

**show ip msdp peer** Displays information about MSDP peers.

#### <span id="page-20-0"></span>**clear ip pim event-history**

To clear information in the IPv4 Protocol Independent Multicast (PIM) event history buffers, use the **clear ip pim event-history** command.

### **clear ip pim event-history Syntax Description** This command has no arguments or keywords. **Command Default** None **Command Modes** Any command mode Supported User Roles network-admin network-operator vdc-admin vdc-operator **Command History Release Modification** 4.1(2) This command was introduced. **Usage Guidelines** This command does not require a license. **Examples** This example shows how to clear information in the PIM event history buffers: switch(config)# **clear ip pim event-history** switch(config)# **Related Commands Command Description ip pim event-history** Configures the size of the PIM event history buffers.

**show ip pim event-history** Displays information in the PIM event history buffers.

# <span id="page-21-0"></span>**clear ip pim interface statistics**

To clear Protocol Independent Multicast (PIM) counters for a specified interface, use the **clear ip pim interface statistics** command.

**clear ip pim interface statistics** [*if-type if-number*]

![](_page_21_Picture_343.jpeg)

# <span id="page-22-0"></span>**clear ip pim policy statistics**

To clearProtocol Independent Multicast (PIM) policy counters, use the **clear ippim policy statistics** command.

**clear ip pim policy statistics** {**jp-policy** | **neighbor-policy**} *if-type if-number* **clear ip pim policy statistics** {**register-policy** | **bsr** {**bsr-policy** | **rp-candidate-policy**} | **auto-rp** {**rp-candidate-policy** | **mapping-agent-policy**}} [**vrf** {*vrf-name* | **all**}]

![](_page_22_Picture_469.jpeg)

![](_page_23_Picture_117.jpeg)

**show ip pim policy statistics** Displays PIM policy statistics.

![](_page_23_Picture_118.jpeg)

# <span id="page-24-0"></span>**clear ip pim route**

To clear routes specific to Protocol Independent Multicast for IPv4 (PIM), use the **clear ip pim route** command.

**clear ip pim route** {**\****group-prefix* | *group* [*source*]} [**vrf** {*vrf-name* | **all**}]

![](_page_24_Picture_360.jpeg)

# <span id="page-25-0"></span>**clear ip pim statistics**

To clear Protocol Independent Multicast (PIM) statistics counters, use the **clear ip pim statistics** command.

**clear ip pim statistics** [**vrf** {*vrf-name* | **all**}]

![](_page_25_Picture_293.jpeg)

### <span id="page-26-0"></span>**clear ip routing multicast event-history**

To clear information in the IPv4 Multicast Routing Information Base (MRIB) event history buffers, use the **clear ip routing multicast event-history** command.

**clear ip routing multicast event-history** {**cli** | **mfdm** | **mfdm-stats** | **rib** | **vrf**}

![](_page_26_Picture_406.jpeg)

# <span id="page-27-0"></span>**clear ipv6 mld groups**

To clear Multicast Listener Discovery (MLD) related information in the IPv6 multicast routing table, use the **clear ipv6 mld groups** command.

**clear ipv6** [**icmp**] **mld groups** {**\****group-prefix* | *group* [*source*]} [**vrf** {*vrf-name* | **all**}]

![](_page_27_Picture_392.jpeg)

 $\mathbf{l}$ 

![](_page_28_Picture_61.jpeg)

### <span id="page-29-0"></span>**clear ipv6 mld route**

To clear Multicast Listener Discovery MLD-related information in the IPv6 multicast routing table, use the **clear ipv6 mld route** command.

**clear ipv6** [**icmp**] **mld route** {**\****group-prefix* | *group* [*source*]} [**vrf** {*vrf-name* | **all**}]

![](_page_29_Picture_389.jpeg)

 $\mathbf{l}$ 

![](_page_30_Picture_61.jpeg)

# <span id="page-31-0"></span>**clear ipv6 mroute**

To clear routes in the IPv6 multicast routing table, use the **clear ipv6 mroute** command.

**clear ipv6 mroute** {**\****group-prefix* | *group* [*source*]} [**vrf** {*vrf-name* | **all**}]

![](_page_31_Picture_359.jpeg)

# <span id="page-32-0"></span>**clear ipv6 pim event-history**

To clear information in the IPv6 Protocol Independent Multicast (PIM6) event history buffers, use the **clear ipv6 pim event-history** command.

#### **clear ipv6 pim event-history**

![](_page_32_Picture_284.jpeg)

![](_page_32_Picture_285.jpeg)

# <span id="page-33-0"></span>**clear ipv6 pim interface statistics**

To clear Protocol Independent Multicast for IPv6 (PIM6) counters for a specified interface, use the **clear ipv6 pim interface statistics** command.

**clear ipv6 pim interface statistics** [*if-type if-number*]

**show ipv6 pim statistics** Displays PIM6 statistics.

![](_page_33_Picture_351.jpeg)

# <span id="page-34-0"></span>**clear ipv6 pim policy statistics**

To clear Protocol Independent Multicast for IPv6 (PIM6) policy counters, use the **clear ipv6 pim policy statistics** command.

**clear ipv6 pim policy statistics** {**jp-policy** | **neighbor-policy**} *if-type if-number*

![](_page_34_Picture_358.jpeg)

![](_page_34_Picture_359.jpeg)

# <span id="page-35-0"></span>**clear ipv6 pim route**

To clear routes specific to Protocol Independent Multicast for IPv6 (PIM6), use the **clear ipv6 pim route** command.

**clear ipv6 pim route** {**\****group-prefix* | *group* [*source*]} [**vrf** {*vrf-name* | **all**}]

![](_page_35_Picture_363.jpeg)

# <span id="page-36-0"></span>**clear ipv6 pim statistics**

To clear Protocol Independent Multicast for IPv6 (PIM6) statistics counters, use the **clear ipv6 pim statistics** command.

**clear ipv6 pim statistics** [**vrf** {*vrf-name* | **all**}]

![](_page_36_Picture_296.jpeg)

![](_page_36_Picture_297.jpeg)

### <span id="page-37-0"></span>**clear ipv6 routing multicast event-history**

To clear information in the IPv6 Multicast Routing Information Base (M6RIB) event history buffers, use the **clear ipv6 routing multicast event-history** command.

#### **clear ipv6 routing multicast event-history** {**cli** | **mfdm** | **mfdm-stats** | **rib** | **vrf**}

![](_page_37_Picture_404.jpeg)

# <span id="page-38-0"></span>**clear routing ipv6 multicast**

To clear the IPv6 multicast routing table, use the **clear routing ipv6 multicast** command.

**clear routing ipv6 multicast** {**\****group-prefix* | *group* [*source*]} [**vrf** {*vrf-name* | **all**}]

![](_page_38_Picture_353.jpeg)

# <span id="page-39-0"></span>**clear routing multicast**

To clear the IPv4 multicast routing table, use the **clear routing multicast** command.

**clear routing** [{**ip** | **ipv4**}] **multicast** {**\****group-prefix* | *group* [*source*]} [**vrf** {*vrf-name* | **all**}]

![](_page_39_Picture_370.jpeg)

#### **Related Command**

 $\mathbf I$ 

![](_page_40_Picture_76.jpeg)

 $\mathbf{l}$ 

#### **C Commands**

i.